## **Nombre dérivé, tangente et fonction dérivée sous GeoGebra**

Considérons la fonction f polynomiale de degré 2 définie sur l'ensemble des réels par f(x) = - x<sup>2</sup> + 2x + 8 et sa parabole représentative  $(P_f)/y = -x^2 + 2x + 8$ .

A l'aide du logiciel GeoGebra, nous nous proposons de :

- 1. Déterminer l'image du nombre 2 par la fonction f.
- 2. Déterminer f '(2).
- 3. Déterminer l'équation réduite de la tangente à  $(P_f)$  au point d'abscisse 2.
- 4. Déterminer et représenter graphiquement la fonction dérivée f '.

Construisons tout d'abord la courbe (Pf) représentative de la fonction f. Tapons l'expression  $f(x) = -x^2 + 2x + 8$  dans la zone de saisie, puis validons en tapant sur la touche ENTER. La fonction f est créée et sa parabole  $(P_f)$ représentative apparaît dans la fenêtre d'affichage graphique.

1. Comment déterminer l'image du nombre 2 par la fonction f ?

Construisons le point A d'abscisse 2 de la parabole  $(P_f)$ . Tapons dans la zone de saisie : A = (2, f(2)), puis validons. Le point A apparaît sur la courbe  $(P_f)$ . En regardant attentivement parmi les objets créés dans la fenêtre de gauche, nous lisons immédiatement que l'ordonnée du point A est 8, donc  $f(2) = 8$ .

Dans la zone de saisie, tapons f(2), nous obtenons de la même manière f(2) = 8.

2. Comment déterminer f '(2) ?

Dans la zone de saisie, tapons simplement f '(2). Nous obtenons  $f'(2) = -2$ .

3. Comment déterminer l'équation réduite de la tangente à la parabole  $(P_f)$  au point A de la parabole d'abscisse 2 ?

Dérouler le menu associé à la création de droites et de segments, puis cliquer sur l'icône Tangentes

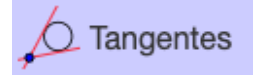

Cliquer ensuite sur le point A et sur la parabole  $(P_f)$ . La tangente à la parabole (Pf) au point de la parabole d'abscisse 2 apparaît automatiquement. Dans la fenêtre de gauche, nous observons qu'un objet Tangente(A, f) nommé g a été créé, objet dont l'équation réduite nous est donnée par :  $y = -2x + 12$ .

$$
g: Tangente(A, f)
$$

$$
\rightarrow y = -2x + 12
$$

Rappelons que le nombre -2, présent dans cette équation, est la pente ou coefficient directeur de la tangente, à savoir f '(2).

4. Comment déterminer et représenter graphiquement la fonction dérivée f ' ?

Tapons dans la zone de saisie : f ' puis validons.

La représentation graphique de la fonction dérivée f'apparaît instantanément dans la fenêtre graphique et l'expression de f '(x) est affichée.

$$
f'(x) = f'(x)
$$
  

$$
\rightarrow -2x + 2
$$

Pour  $x = 2$ , nous retrouvons f'(2) = - 2(2) + 2 = - 4 + 2 = - 2.

En définitive, considérant la fonction f définie par  $f(x) = -x^2 + 2x + 8$ , nous obtenons via GeoGebra que la fonction dérivée f ' est définie par l'expression très simple : f '(x) =  $-2x + 2$ .

Il va sans dire que le logiciel GeoGebra ou tout autre logiciel moderne s'impose de facto comme outil de conjecture et de recherche. Ignorer la puissance d'un tel outil mathématique serait une erreur.

Elle est pas belle la vie ?